Student Bounty.com

## COMPUTER APPLICATIONS Paper 2 (PRACTICAL) Writing Time: 2 hours Total Marks: 50

## READ THE FOLLOWING DIRECTIONS CAREFULLY.

- Do not write for the FIRST FIFTEEN MINUTES. This time is to be spent reading the questions. After having read the questions, you will be given 2 HOURS to answer all questions.
- In the computer provided to you by the visiting examiner Create a folder in My
   Documents with your INDEX NUMBER as the FOLDER'S NAME. Save all your work
   in this folder.

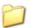

For example: Your folder should look  $\longrightarrow$  01008045001 for a candidate whose Index No is 01008045001

- 3. In this paper, there are **two questions**: BOTH questions are compulsory. The intended marks for a question or its parts are stated in the brackets.
- 4. Read the directions to each question carefully and save all your answers in the computer provided to you by the examiner.
- 5. SAVE YOUR WORK from time to time to prevent loss of work due to unexpected power failure or hardware / software problem.
- 6. DO NOT leave the examination hall before you have made sure that you have answered all the required number of questions.
- 7. Make sure that your folder is handed over to the visiting examiner.

Student Bounty com

|                   | SE                                                                                                   |             |
|-------------------|----------------------------------------------------------------------------------------------------|-------------|
|                   |                                                                                                    | CETTE .     |
| estion 1 [35 Mark |                                                                                                    | [s] Colling |
| a)                | Using MS-Access, design a database for keeping students' health record and nar as 'StdHealthRecord'. | me it [1]   |
| b)                | Create the following tables in the database:- (i) A table with the fields:                           |             |
|                   | AdmNo, Name, Gender, Age, Class, Section with appropriate data types.                                | [3]         |
|                   | (ii) Assign the primary key to AdmNo.                                                                | [1/2]       |
|                   | (iii) Use a default value 'F' for the field Gender.                                                  | [1/2]       |
|                   | (iv) Use look up column for the field 'Age'                                                          |             |
|                   | (eg. Age range should be between $12 - 22$ )                                                         |             |
|                   | (v) Save the table as 'StdRecord'.                                                                   | [1/2]       |
| c)                | (i) Make another table with the following fields;                                                    |             |
|                   | AdmNo, Date, Illness, No. of classes missed with appropriate data type.                              | [2]         |
|                   | (ii) Assign the primary key to an appropriate field.                                                 | [1/2]       |
|                   | (iii) Use lookup column for the field 'Illness' with following items- diarrhoea, rashes,             |             |
|                   | stomach ache, headache, fever, flu.                                                                  | [2]         |
|                   | (iv) Save the table as 'HospitalVisit'.                                                              | [1/2]       |
| d)                | Establish a relationship between the tables.                                                         | [2]         |
| e)                | (i) Design a form to enter records for both the tables above. Enter at least four records            |             |
|                   | through this form.                                                                                   | [5]         |
|                   | (ii) Save it as 'HealthForm'.                                                                        | [1/2]       |
| f)                | (i) Design another form to enter data for the table 'Marks' and save it as                           |             |
|                   | 'MarksForm'.                                                                                         | [2]         |
|                   | (ii) Enter the data up to four records.                                                              | [2]         |
| g)                | (i) Design a query to view Female Students of class nine aged between 14 and 17.                     |             |
|                   | Save the query as 'GirlsQuery'.                                                                      | [4]         |
|                   | (ii) Design a query to view the records of students whose name starts with 'R'.                      |             |
|                   | Save it as 'NameStartQuery'.                                                                         | [2½]        |

[1]

c) Include presenter notes on any one of the slides.